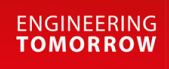

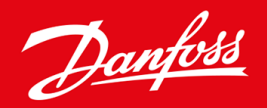

ู่มือการติดตั้ง

# การ์ด Modbus RTU VLT® Soft Starter MCD 600

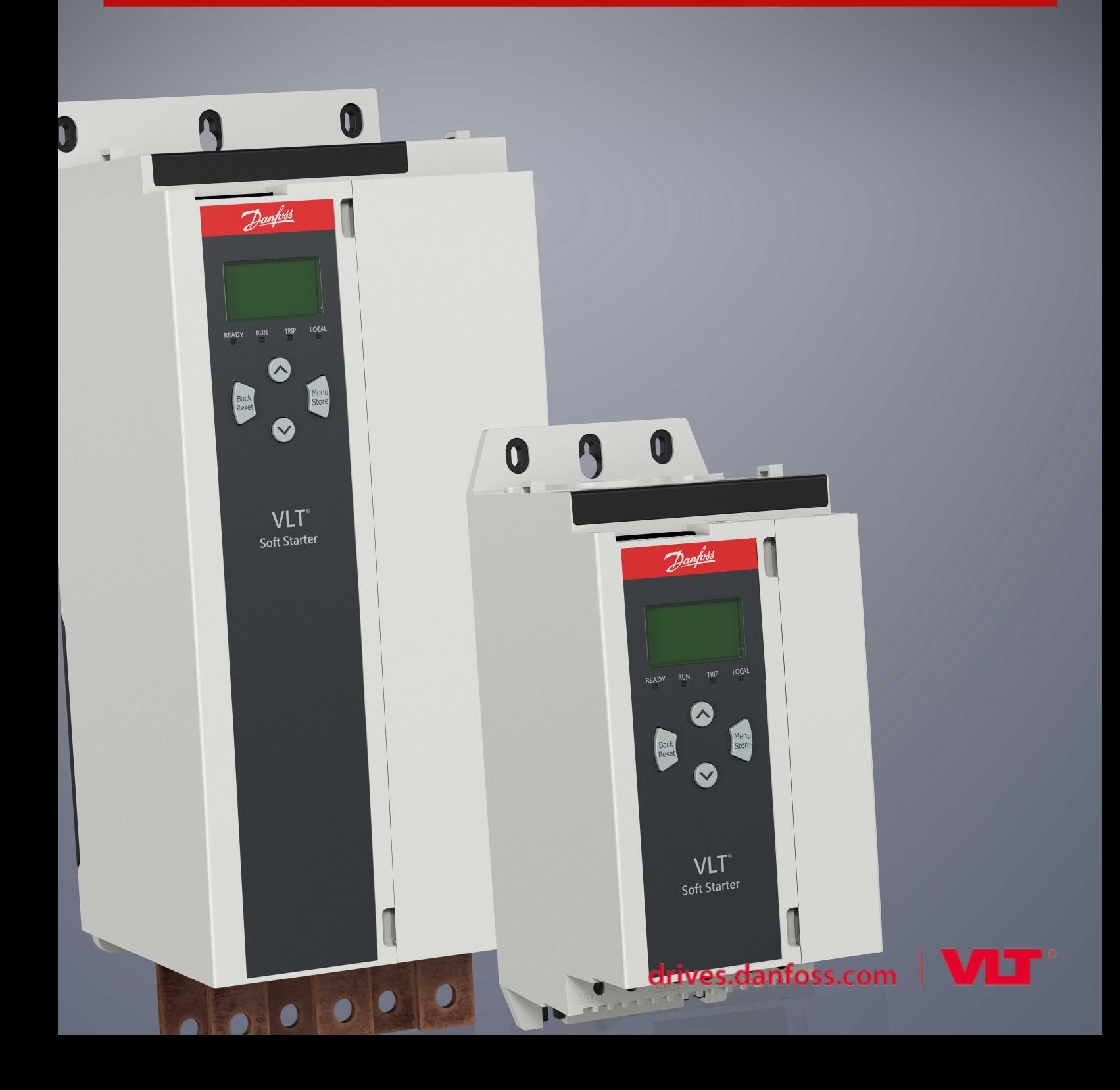

Danfoss

# **เนื้°หา**

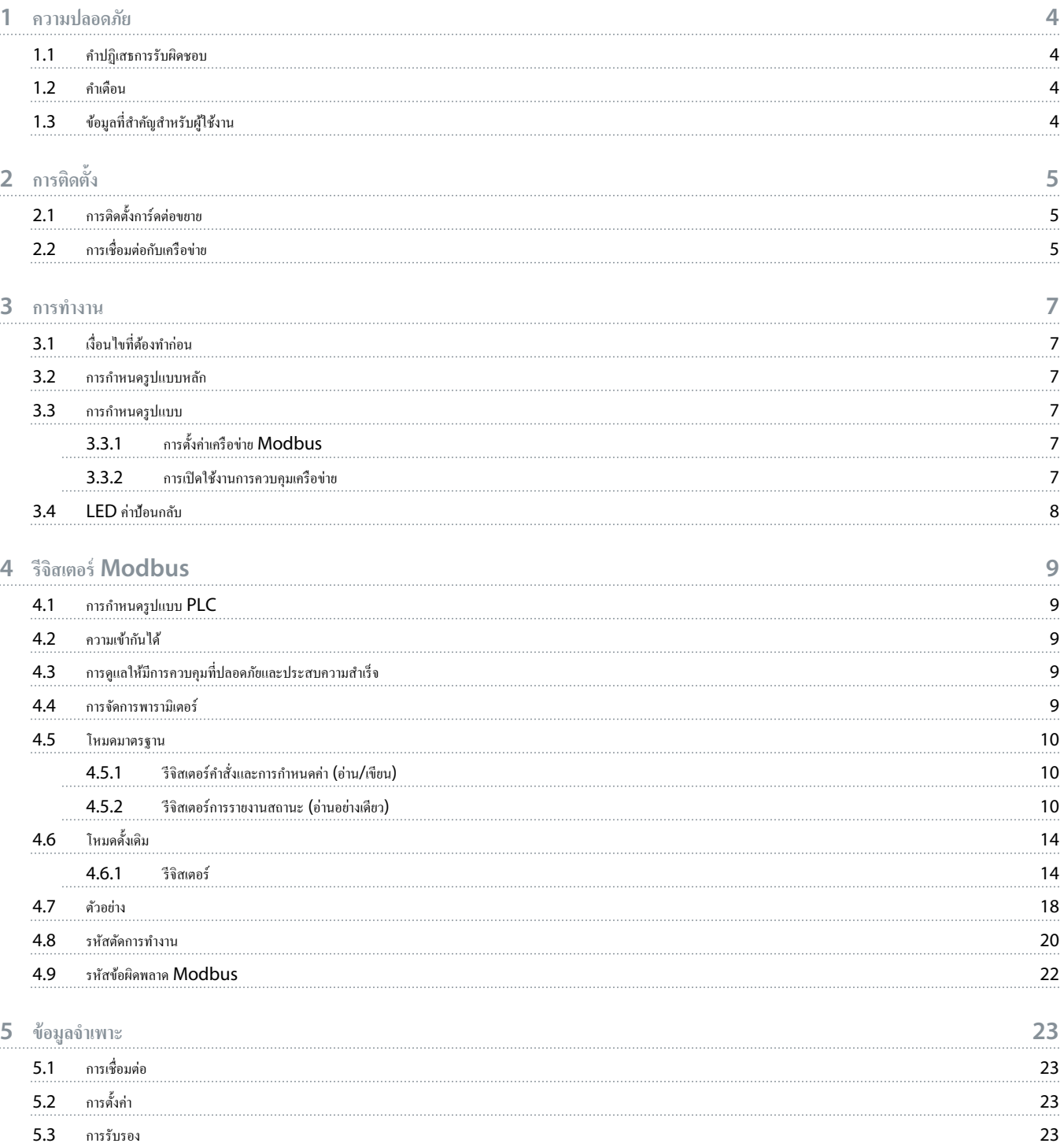

# <span id="page-3-0"></span>**1 ªามป¨°ดภัย**

### 1.1 Îาปฏิเสธการรับผิดชอบ

ภาพตัวอย่างและแผนผังต่างๆ ในคู่มือนี้ให้มาเพื่อเป็นการยกตัวอย่างประกอบเท่านั้น ข้อมูลที่มือผู้มูนคู่มือใจมูนี้อาจเปลี่ยนแปลงได้ทุกเมื่อ โดยไม่จำเป็นต้องแจ้งให้ทราบล่วงหน้า เราไม่รับผิดหรือรับผิดชอบใดๆ ต่อ ี ความเสียหายโดยตรง โดยอ้อม หรือโดยสืบเนื่องอันเป็นผลมาจากการใช้งานหรือระบบใช้งานของอุปกรณ์นี้

# 1.2 คำเต**ือ**บ

**ŗÎาเตŗื°น**

### **°ันตรายจากไฟฟ้า**

การเชื่อมต่อหรือการถอดอุปกรณ์เสริมเมื่อชุดซอฟต์สตาร์ทเชื่อมต่ออยู่กับแรงดันไฟฟ้าสายหลัก อาจทำให้เกิดการบาดเจ็บได้

- ก่อนการเชื่อมต่อหรือการถอดอุปกรณ์เสริม ให้แยกชุดซอฟต์สตาร์ทออกจากแรงดันไฟฟ้าสายหลัก

# **ŗÎาเตŗื°น**

#### มีความเสี่ยงได้รับบาดเจ็บและความเสียหายกับอุปกรณ์

การเสียบวัตถุแปลกปลอมหรือการแตะด้านในของชุดซอฟต์สตาร์ทขณะฝาครอบพอร์ตต่อขยายเปิดอยู่ อาจทำให้เกิดการบาดเจ็บและชุดซอฟต์สตาร์ทเสียหายได้

- อย่าเสียบวัตถุแปลกปลอมในชุดซอฟต์สตาร์ทขณะฝากรอบพอร์ตเปิดอยู่
- อย่าแตะด้านในชุดซอฟต์สตาร์ทขณะฝากรอบพอร์ตเปิดอยู่

# 1.3 ข้อมูลที่สำคัญสำหรับผู้ใช้งาน

ปฏิบัติตามคำเตือนเกี่ยวกับความปลอดภัยที่จำเป็นทั้งหมดขณะกวบคุมการทำงานของชุดซอฟต์สตาร์ทจากระยะไกล แจ้งพนักงานให้ทราบว่าเครื่องจักรอาจสตาร์ท โดยไม่แจ้งเตือน

ผู้ติดตั้งมีหน้าที่ปฏิบัติตามกำแนะนำทั้งหมดในคู่มือเล่มนี้ และปฏิบัติตามแนวทางปฏิบัติทางไฟฟ้าที่ถูกต้อง

่ ใช้แนวทางปฏิบัติมาตรฐานที่ได้รับการยอมรับระดับนานาชาติทั้งหมดสำหรับการสื่อสาร RS485 เมื่อติดตั้งและใช้อุปกรณ์นี้

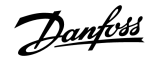

# <span id="page-4-0"></span>**2 การติดตั้ง**

# $2.1$  การติดตั้งการ์ดต่อขยาย

# **ขั้นตอน**

- 1. ดันไขควงปากแบนขนาดเล็กเข้าสู่ช่องเสียบที่ตรงกลางของฝาครอบพอร์ตต่อขยายและถอดฝาครอบออกจากชุดซอฟต์สตาร์ท
- 2. จัดตำแหน่งการ์ดให้ตรงกับพอร์ตต่อขยาย
- 3. ค่อยๆ คันการ์คไปตามร่องจนกระทั่งคลิกเข้ากับชุดซอฟต์สตาร์ท

### **ตัª°ย่าง:**

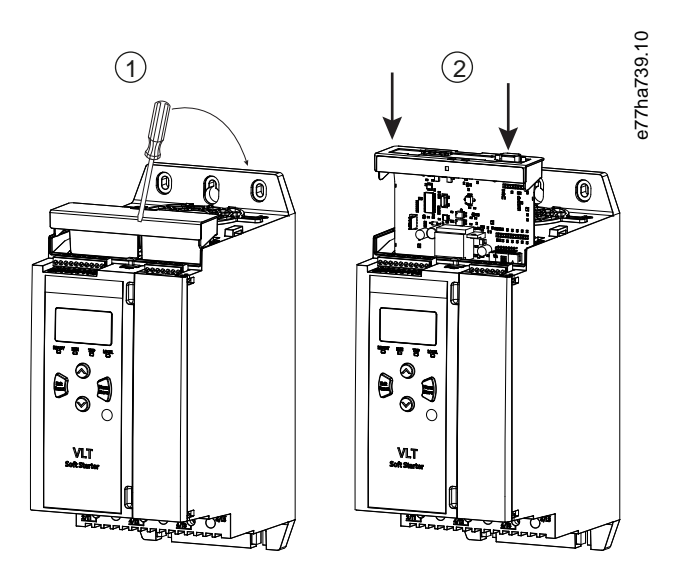

**ภาพประก°บ 1: การติดตั้งการrดต่°ขยาย**

# 2.2 การเชื่อมต่อกับเครือข่าย

**Prerequisites:**

การ์ดต่อขยายต้องได้รับการติดตั้งในชุดซอฟต์สตาร์ท

### **ขั้นตอน**

- **1.** เรียกคืนกำลังควบคุม
- 2. เชื่อมต่อสายไฟฟิลด์ผ่านทางปลั๊กขั้วต่อ 5 ทาง

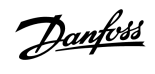

**ตัª°ย่าง:**

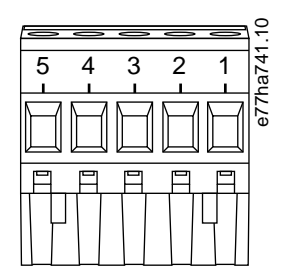

**ภาพประก°บ 2: ป¨ั๊กขั้ªต่° 5 ทาง**

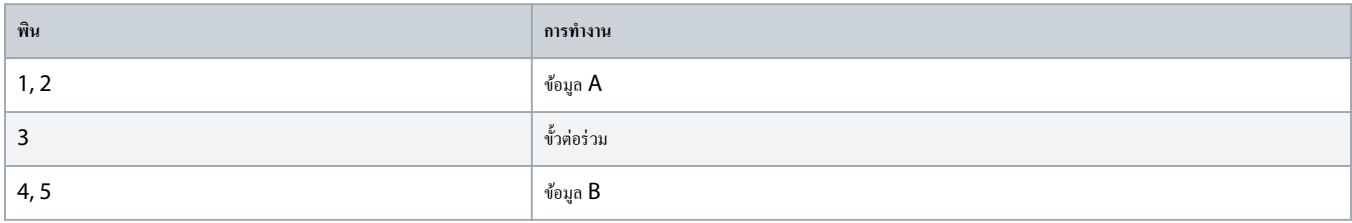

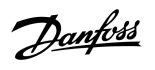

# <span id="page-6-0"></span>**3 การทÎางาน**

# 3.1 เงื่อนไขที่ต้องทำก่อน

การ์ด Modbus RTU ต้องได้รับการควบคุมโดยไกลเอ็นต์ Modbus (เช่น PLC) ที่สอดคล้องตามข้อกำหนดเฉพาะของโปรโตคอล Modbus เพื่อการทำงานที่ประสบความสำเร็จ ไคลเอ็นต์ต้องรองรับ การทÎางานและอินเตอรrเฟซทั้งหมดที่อธิบายไว้ในู่มือนี้ด้วย

### 3.2 การกำหนดรูปแบบหลัก

ี สำหรับการส่งข้อมูลมาตรฐาน Modbus 11 บิต ให้กำหนดค่าหลักสำหรับบิตหยุด 2 บิตที่ไม่มีพาริตี้และบิตหยุด 1 บิตสำหรับพาริตี้กี่หรือคู่

ี สำหรับการส่งข้อมูล  $10$  บิต ให้กำหนดค่าหลักสำหรับบิตหยุด  $1$  บิต

ในทุกกรณี อัตราบอดหลักและที่อยู่รองต้องตรงกับค่าที่ตั้งใน *พารามิเตอร์ 12-1* ถึง *12-4* 

ช่วงเวลาการโพลล์ข้อมูลต้องยาวนานเพียงพอให้โมดูลตอบสนอง ช่วงเวลาการโพลล์ที่สั้นเกินไปอาจทำให้พฤติกรรมไม่สอดคล้องสมํ่าเสมอหรือ ไดยเฉพาะเมื่ออ่านค่ารีจิสเตอร์หลายค่า ช่วงเวลาการ โพลลrขั้นตÎ่าที่แนะนÎาือ 300 ms

# 3.3 การกำหนดรูปแบบ

# 3.3.1 การตั้ง่าเรือข่าย Modbus

ตั้งค่าพารามิเตอร์การสื่อสารทางเครือข่ายให้กับการ์ดผ่านทางชุดซอฟต์สตาร์ท สำหรับรายละเอียดเกี่ยวกับพลเกี่ยวการการการการสอบตาราชีวาน VLT® Soft Starter MCD 600

#### **ตาราง 1: การตั้ง่าพารามิเต°รr**

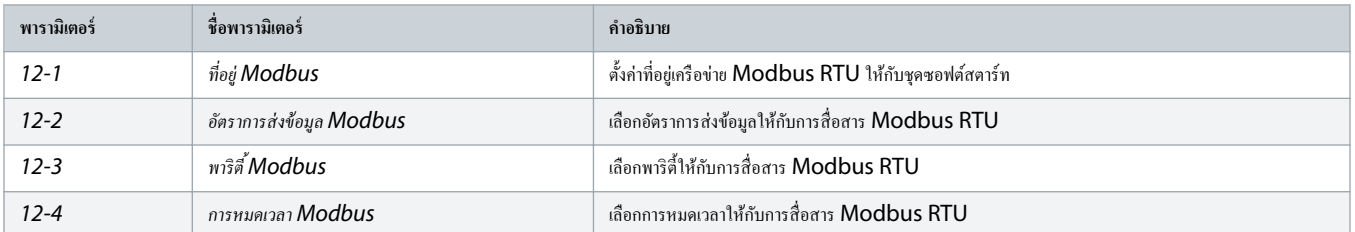

การ์ด Modbus RTU อ่านการตั้งค่าพารามิเตอร์การสื่อสารจากชุดซอฟต์สตาร์หเมื่อจ่ายไฟเข้าส่วนควบคุม หากมีการเปลี่ยนแปลงพารามิเตอร์ในชุดซอฟต์สตาร์ท ให้ปิดเปิดไฟส่วนควบคุมเพื่อให้ ่าใหม่มีผล

# 3.3.2 การเปิดใช้งานการควบคมเครือข่าย

ชุดซอฟต์สตาร์ทยอมรับเฉพาะคำสั่งจากการ์ดต่อขยายหาก *พารามิเตอร์ 1-1 Command Source (แหล่งคำสั่ง) ตั้*งค่าเป็น *เครือข่าย* 

หากอินพุทรีเซ็ตเปิดใช้งานอยู่ ชุดซอฟต์สตาร์ทจะไม่ทำงาน หากไม่ต้องมีสวิตช์รีเซ็ต ให้ติดตั้งการเชื่อมโยงข้ามขั้วต่อ RESET, COM+ บนชุดซอฟต์สตาร์ท

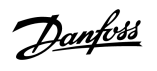

# <span id="page-7-0"></span>3.4 LED ค่าป้อนกลับ

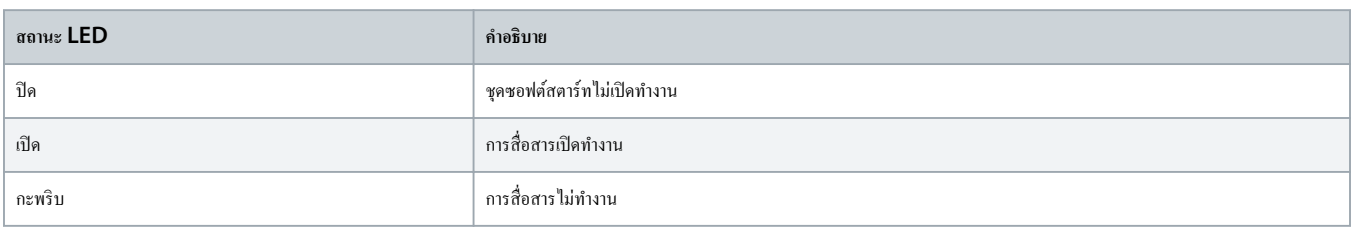

หากการสื่อสารหยุดทำงานอยู่ ชุดซอฟต์สตาร์ทอาจตัดการทำงานในการเชื่อมต่อเศรือข่าย หาก พ*ารามิเตอร์ 6-13 Network Communication (การเชื่อมต่อเครือข่าย) ตั้ง*ค่าเป็น *ตัดการ ทำงานแบบนุ่มนวลและบันทึก* หรือ *ตัดการทำงานชุดสตาร์ท* ชุดซอฟต์สตาร์ทด้องการการรีเซ็ต

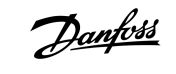

# <span id="page-8-0"></span>**4** รีจิสเตอร์ **Modbus**

### 4.1 การกำหนดรูปแบบ PLC

ใช้ตารางใน <u>4.5 [โหมดมาตรฐาน](#page-9-0)</u> เพื่อจับกู่รีจิสเตอร์ภายในอุปกรณ์กับที่อยู่ภายใน PLC

่ค่าอ้างอิงทั้งหมดในรีจิสเตอร์หมายถึงรีจิสเตอร์ภายในอุปกรณ์ เว้นแต่จะระบุไว้เป็นอย่างอื่น

### 4.2 ความเข้ากันได้

การ์ด Modbus RTU รองรับการทำงาน 2 โหมด:

- $\bullet$  ในโหมดมาตรฐาน อุปกรณ์ใช้ริจิสเตอร์ที่กำหนดในข้อกำหนดเฉพาะของโปรโตกอล Modbus
- ่ ในโหมดดั้งเดิม อุปกรณ์ใช้ริจิสเตอร์เดียวกันกับโมดูล Modbus แบบคลิปออนที่ให้โดย Danfoss เพื่อใช้กับชุดซอฟต์สตารท์รุ่นเก่ากว่า รีจิสเตอร์บางรายการอาจแตกต่างจากที่ระบุในข้อกำหนดเฉพาะ ของโปรโตอล Modbus

# 4.3 การดูแลให้มีการควบคุมที่ปลอดภัยและประสบความสำเร็จ

ข้อมูลที่เขียนลงในอุปกรณ์จะยังคงอยู่ในรีจิสเตอร์ของเครื่องจนกว่าจะมีการเขียนทับข้อมูลนั้นหรือมีการเริ่มต้นค่าของอุปกรณ์นั้นอีกครั้ง

หากชุดซอฟต์สตาร์ทควรได้รับการควบคมผ่านทาง พารามิเตอร์ 7-1 Command Override (มีผลเหนือคำสั่ง) หรือควรปิดใช้งานผ่านทางอินพุทรีเซ็ต (ขั้วต่อ RESET, COM+) ควรลบคำสั่งฟิลด์บัส ้ออกจากรีจิสเตอร์ หากไม่มีการลบคำสั่ง คำสั่งจะถูกส่งไปยังชุดซอฟต์สตาร์ทอีกครั้งเมื่อการควบคุมฟิลด์บัสกลับมาทำงานต่อ

# $4.4$  การจัดการพารามิเตอร์

พารามิเตอร์สามารถอ่านได้จากชุดซอฟต์สตาร์ทและเขียนลงในชุดซอฟต์สตาร์ท โดย Modbus RTU สามารถอ่านและเขียนรีจิสเตอร์สูงสุด 125 รายการใน 1 การทำงาน

#### **หมายเหตŗุ**

จำนวนพารามิเตอร์โดยรวมในชุดชอฟต์สตาร์ทอาจแตกต่างกันตามรุ่นและรายการพารามิเตอร์ของชุดซอฟต์สตาร์ท ความพยายามเขียนลงในรีจิสเตอร์ไม่เกี่ยวข้องกับพารามิเตอร์ส่งคืนรหัสข้อผิดพลาด 02 (ที่อยู่ข้อมูลไม่ถูกต้อง) อ่านค่ารีจิสเตอร์ 30602 ใช้กำหนดจำนวนพารามิเตอร์โดยรวมในชุดซอฟต์สตาร์ท

ไม่ต้องเปลี่ยนแปลง่าเริ่มต้นของพารามิเตอรrขั้นสูง (*ก¨ุ่ม¡ารามิเต°รr* 20-\*\* Advanced Parameters (*¡ารามิเต°รrขั้นสู*)) การเปลี่ยนแปลง่าเหล่านี้อาจทÎาให้เกิดพฤติกรรมที่ไม่อาจาดเดา ได้ในชุดซอฟต์สตาร์ท

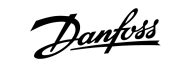

# <span id="page-9-0"></span>4.5 โหมดมาตรฐาน

# 4.5.1 รีจิสเตอร์กำสั่งและการกำหนดค่า (อ่าน/เขียน)

#### **ตาราง 2: Îา°ธิบายข°ง°่าน/เขียนรีจิสเต°รr**

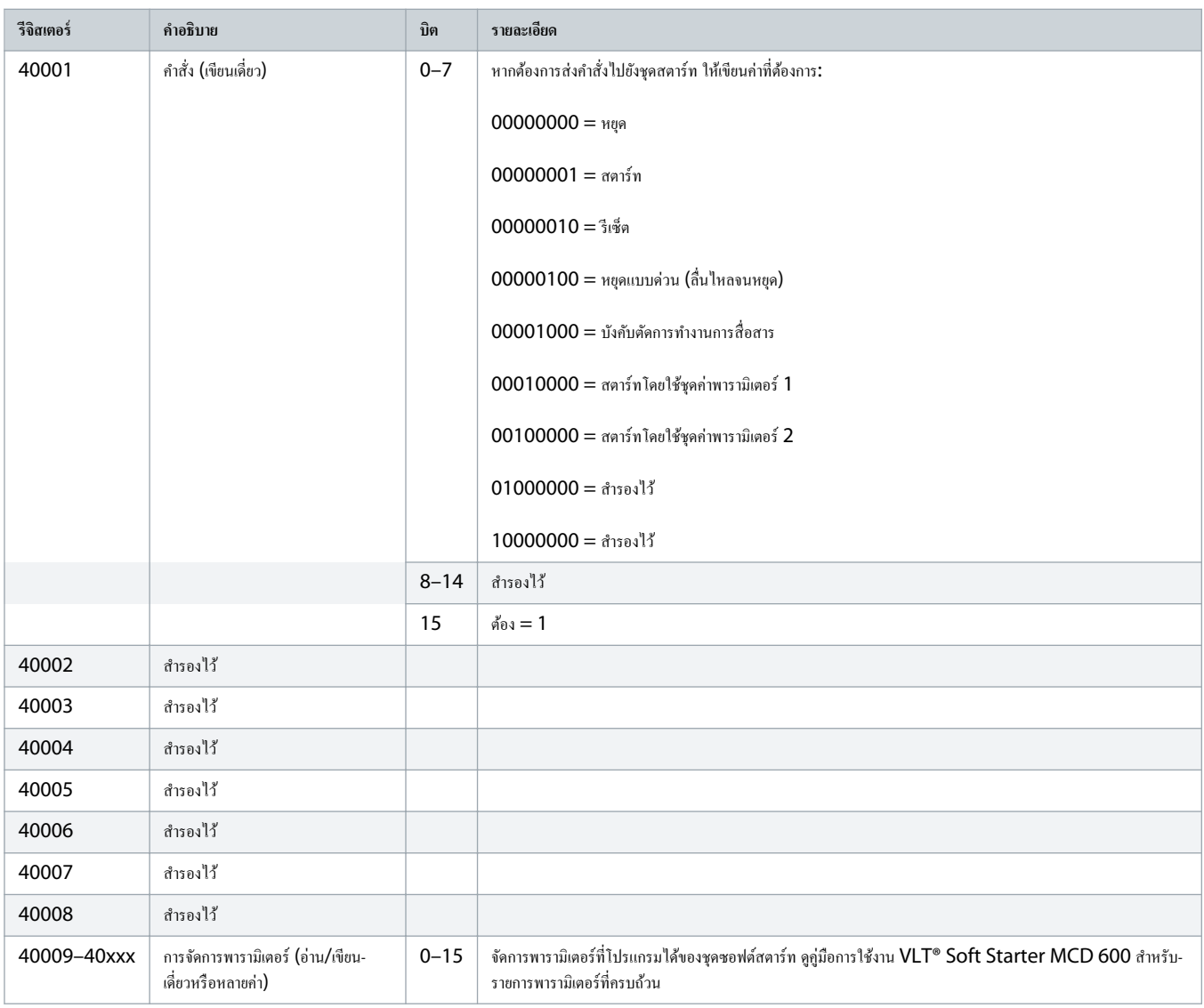

## 4.5.2 รีจิสเตอร์การรายงานสถานะ (อ่านอย่างเดียว)

สำหรับรุ่น MCD6-0063B และเล็กกว่า (ชุดซอฟต์สตาร์ทรุ่น ID 1~4) กระแสที่รายงานผ่านทางรีจิสเตอร์การสื่อสารมากกว่าค่าตามจริง 10 เท่า

# **ตาราง 3: Îา°ธิบายข°งรีจิสเต°รr°่าน**

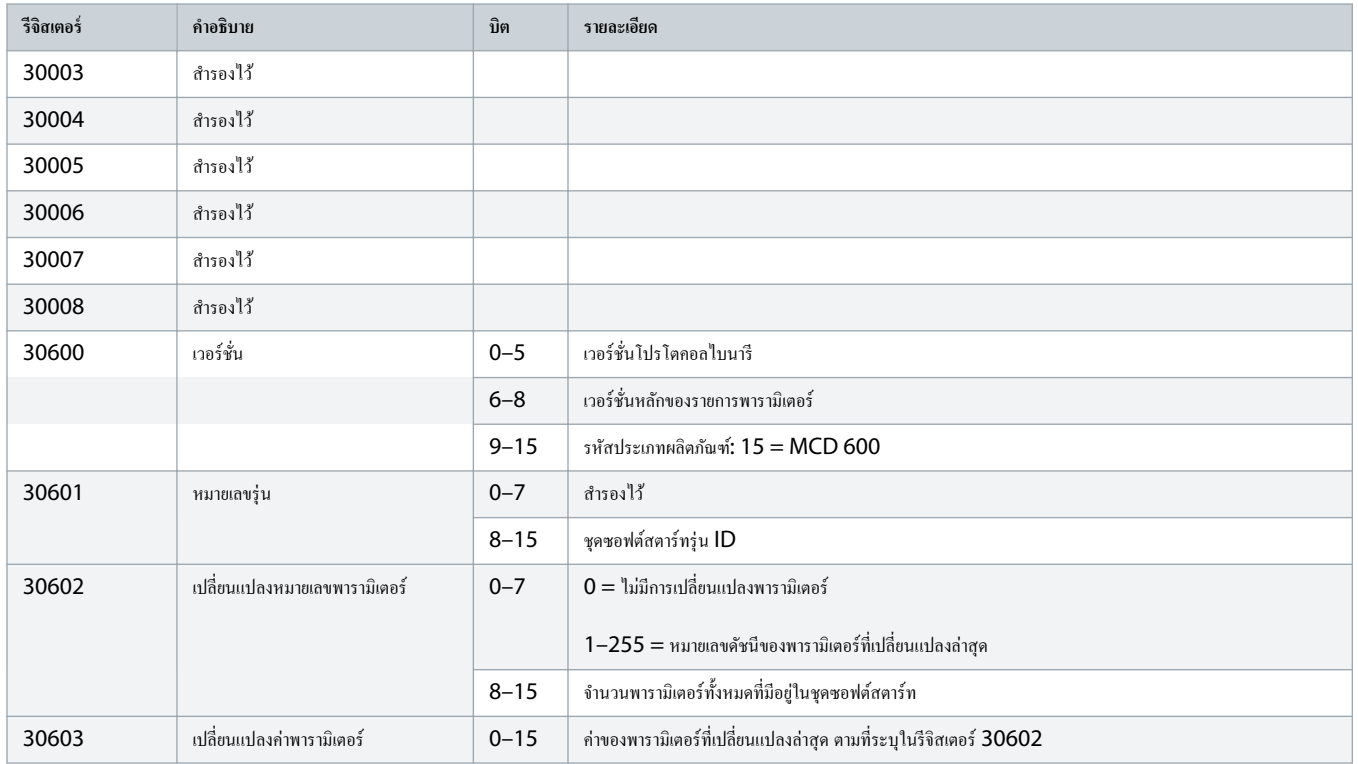

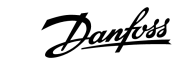

**รีจิสเต°รr Îา°ธิบาย บิต ราย¨ะเ°ียด**

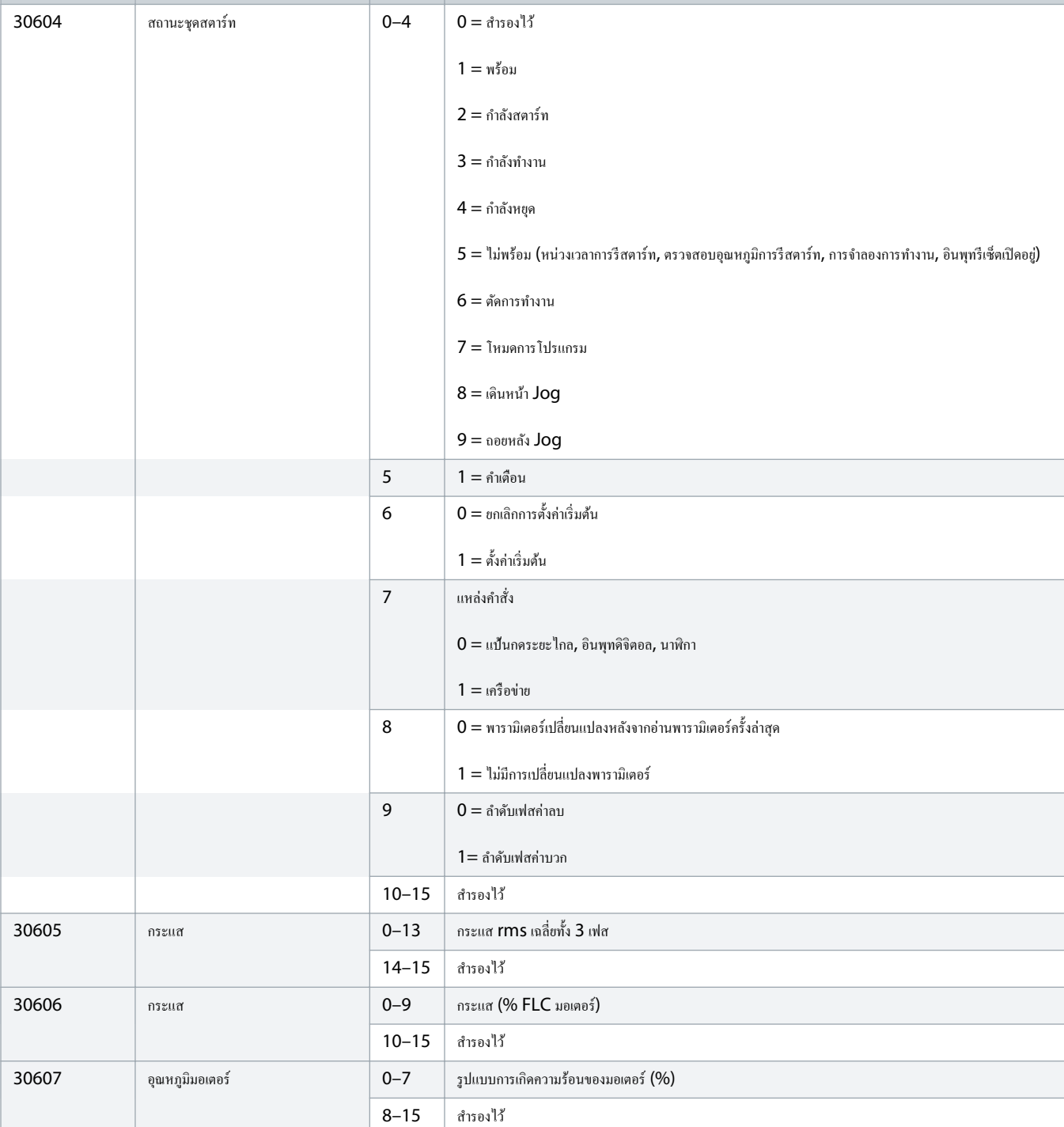

Danfoss

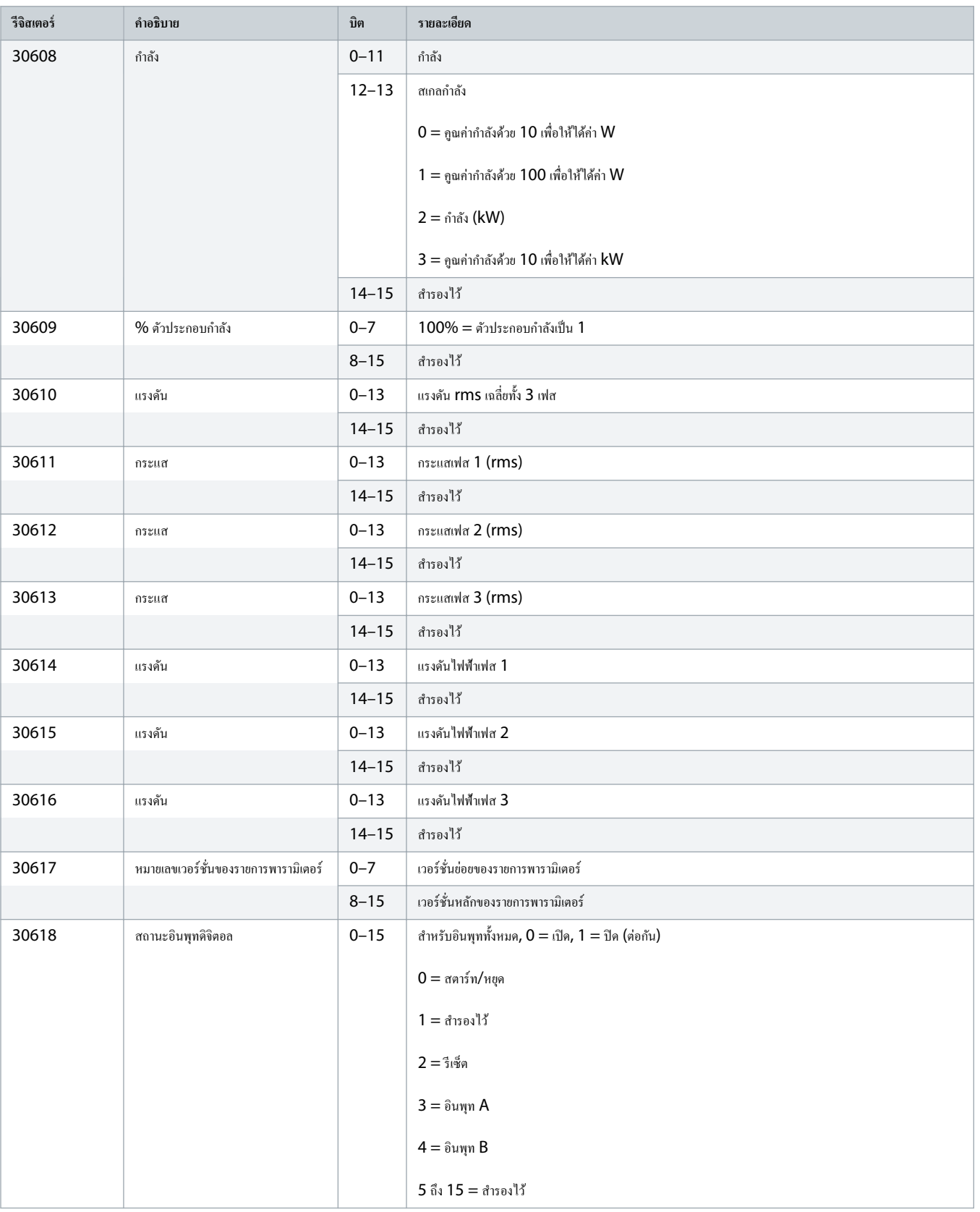

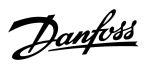

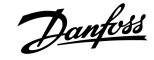

<span id="page-13-0"></span>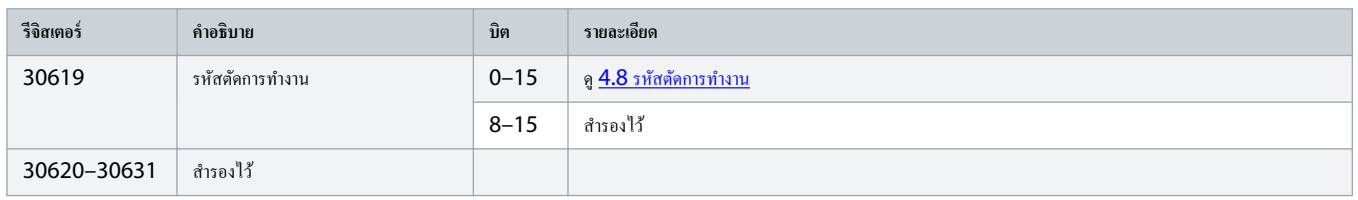

การอ่านรีจิสเตอร์ 30603 (เปลี่ยนแปลงค่าพารามิเตอร์) จะรีเซ็ตรีจิสเตอร์ 30602 (เปลี่ยนแปลงหมายเลขพารามิเตอร์มเปลงพารามิเตอร์) อ่านรีจิสเตอร์ 30602 และ 30604 ก่อนการอ่านรีจิสเตอร์ 30603 เสมอ

# 4.6 โหมดดั้งเดิม

# $4.6.1$  รีจิสเตอร์

สำหรับรุ่น MCD6-0063B และเล็กกว่า (ชุดซอฟต์สตาร์ทรุ่น ID 1~4) กระแสที่รายงานผ่านทางรีจิสเตอร์การสื่อสารมากกว่าค่าตามจริง 10 เท่า

์ โหมดตั้งเดิมรายงานข้อมูลสถานะอ่านอย่างเดียวในริจิสเตอร์ 40003 เป็นต้นไปเพื่อให้ตรงกับคำจำกัดความรีจิสเตอร์ของโมดูล Modbus แบบคลิปออน ข้อมูลเหมือนกันนี้มีให้ใช้งานผ่านทางรีจิ สเตอรr 30003 เป็นต้นไป

### **ตาราง 4: Îา°ธิบายข°งรีจิสเต°รrในโหมดดั้งเดิม**

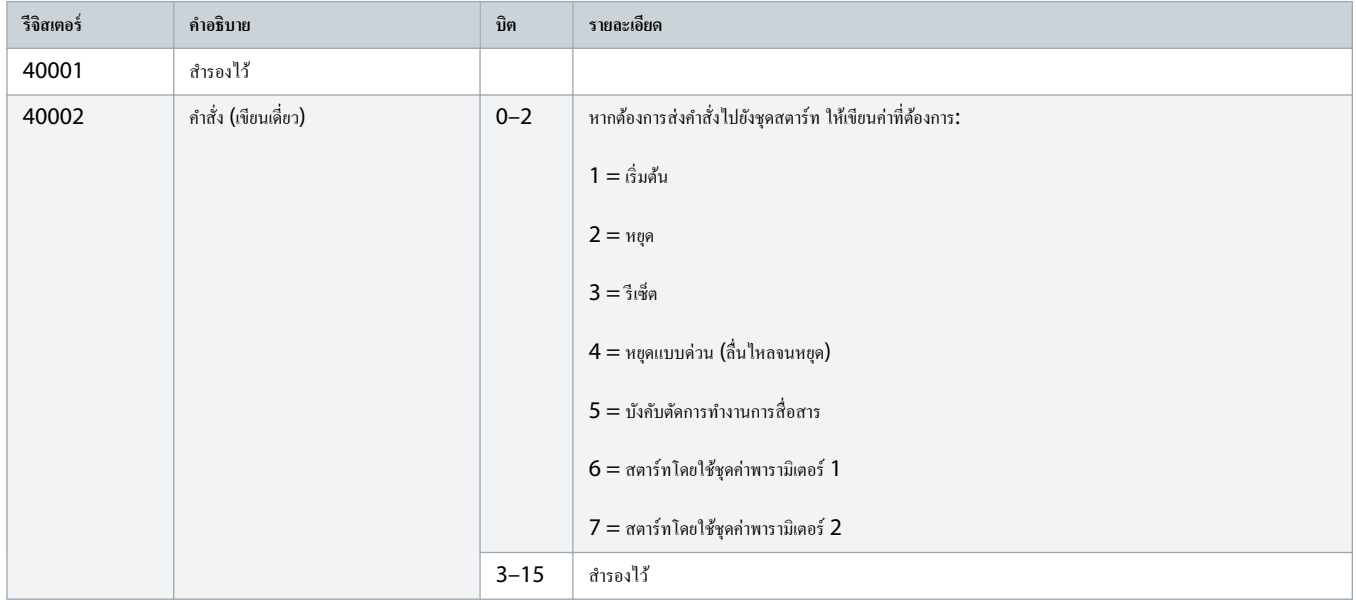

Danfoss A/S  $\odot$  2018.10

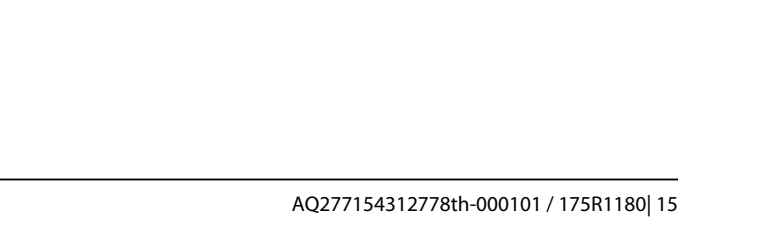

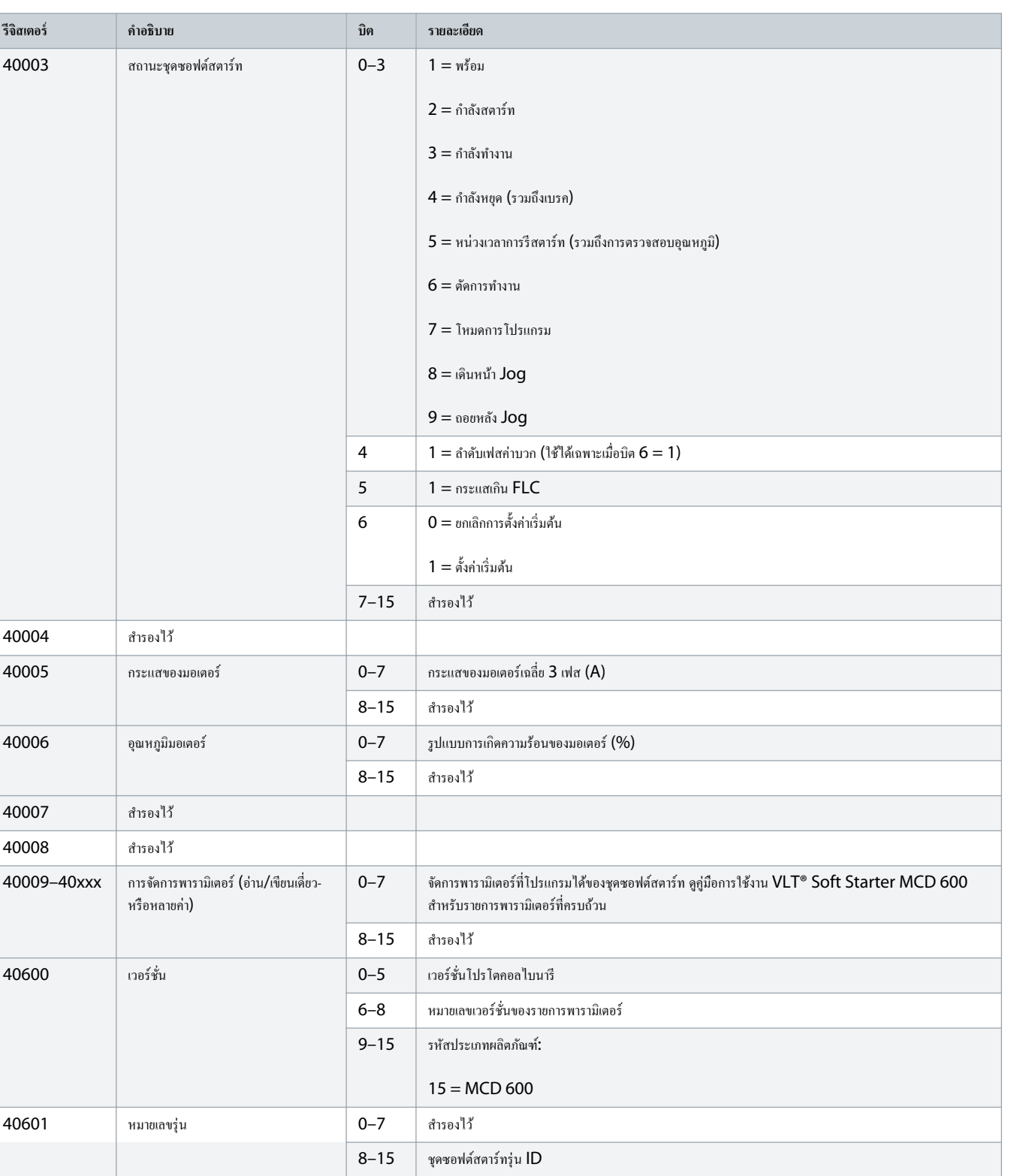

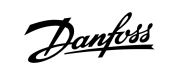

# ู่มือการติดตั้ง **|** การrด **Modbus RTU** รีจิสเตอรr **Modbus**

Danfoss

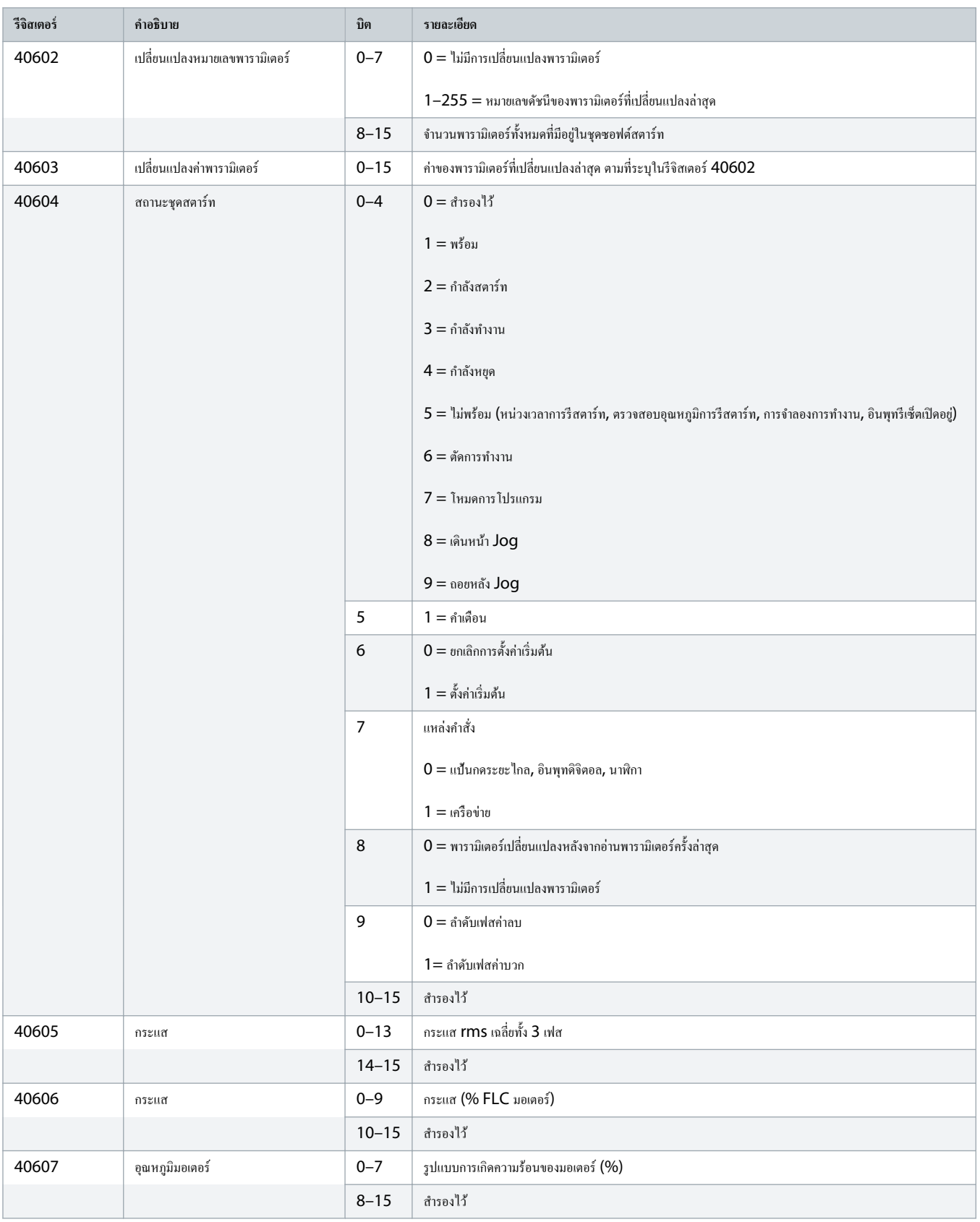

Danfoss

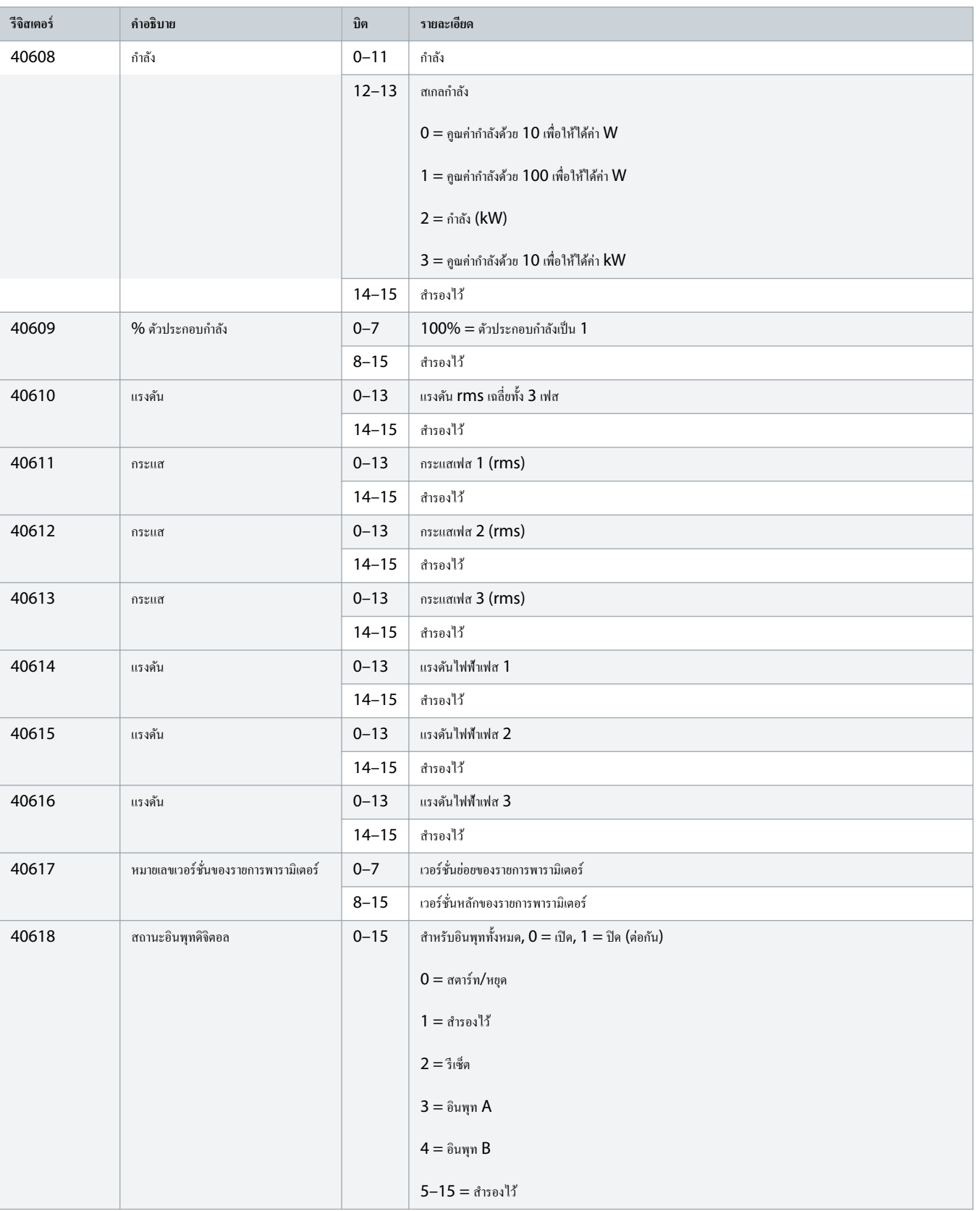

# <span id="page-17-0"></span>ู่มือการติดตั้ง **|** การrด **Modbus RTU** รีจิสเตอรr **Modbus**

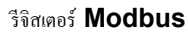

Danfoss

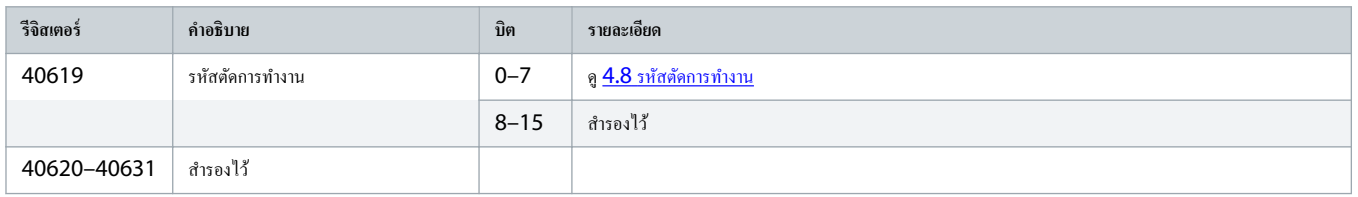

การอ่านรีจิสเตอร์ 40603 (เปลี่ยนแปลงค่าพารามิเตอร์) จะรีเซ็ตรีจิสเตอร์ 40602 (เปลี่ยนแปลงหมายเลขพารามิเตอร์) และ 40604 (พารามิเตอร์มีการเปลี่ยนแปลง) อ่านรีจิสเตอร์ 40602 และ 40604 ก่อนการอ่านรีจิสเตอร์ 40603 เสมอ

### 4.7 ตัวอย่าง

#### **ตาราง 5: Îาสั่ง: สตารrท**

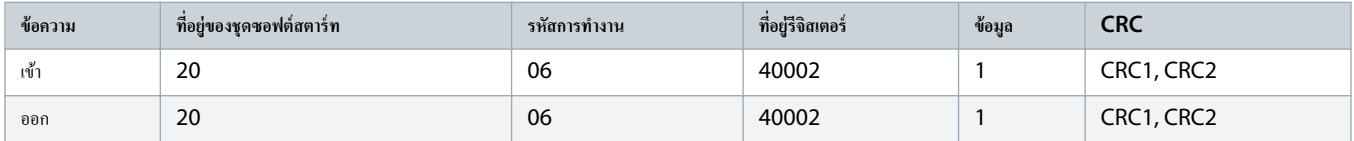

#### **ตาราง 6: สถานะชุดซ°ฟตrสตารrท: กÎา¨ังทÎางาน**

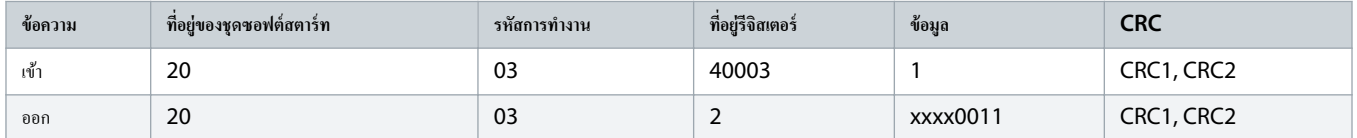

#### **ตาราง 7: รหัสตัดการทÎางาน: ม°เต°รrรับโห¨ดเกิน**

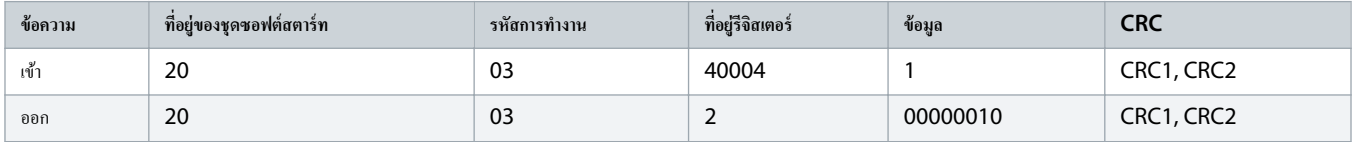

#### **ตาราง 8: ดาªนrโห¨ดพารามิเต°รrจากชุดซ°ฟตrสตารrท - °่าน่าพารามิเต°รr 5 (พารามิเต°รr 1-5 Locked Rotor Current (กระแส¨็°โรเต°รr), 600%**

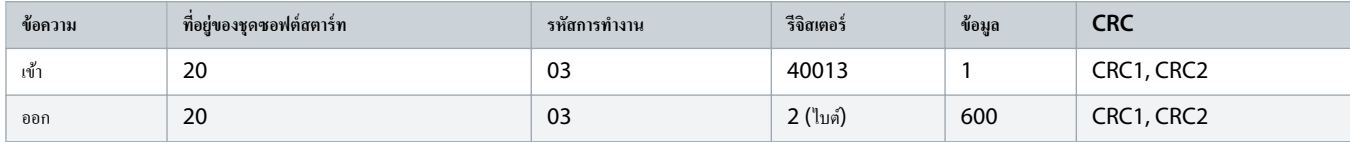

#### **ตาราง 9: °ัพโห¨ดพารามิเต°รrเดียªไปที่ชุดซ°ฟตrสตารrท - เขียนพารามิเต°รr 61 (พารามิเต°รr 2-9 Stop Mode (โหมดหยุด)), ตั้ง่า =1**

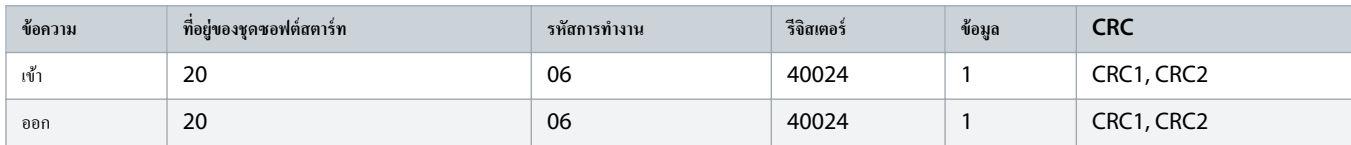

#### ดาราง 10: อัพโหลดหลายพารามิเตอร์ไปยังชุดขอฟต์สตาร์ท - เขียนพารามิเตอร์ 9, 10, 11 (พารามิเตอร์ 2-2 ถึง 2-4) ตั้งค่าเป็นค่า 15 วินาที, 300% และ 350% คามลำดับ

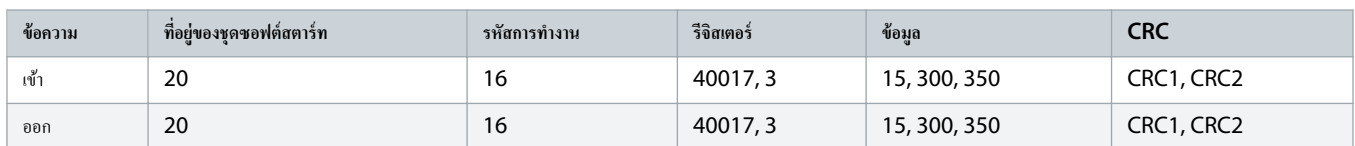

การทำงานนี้สามารถใช้เพื่ออัพโหลดพารามิเตอร์ต่อเนื่องตามลำดับเท่านั้น ฟิลดรีจิสเตอร์บ่งบอกจำนวนพารามิเตอร์ที่จะอัพโหลด และหมายเลขรีจิสเตอร์ของพารามิเตอร์ที่ **1** 

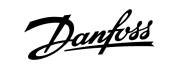

### <span id="page-19-0"></span>4.8 รหัสตัดการทÎางาน

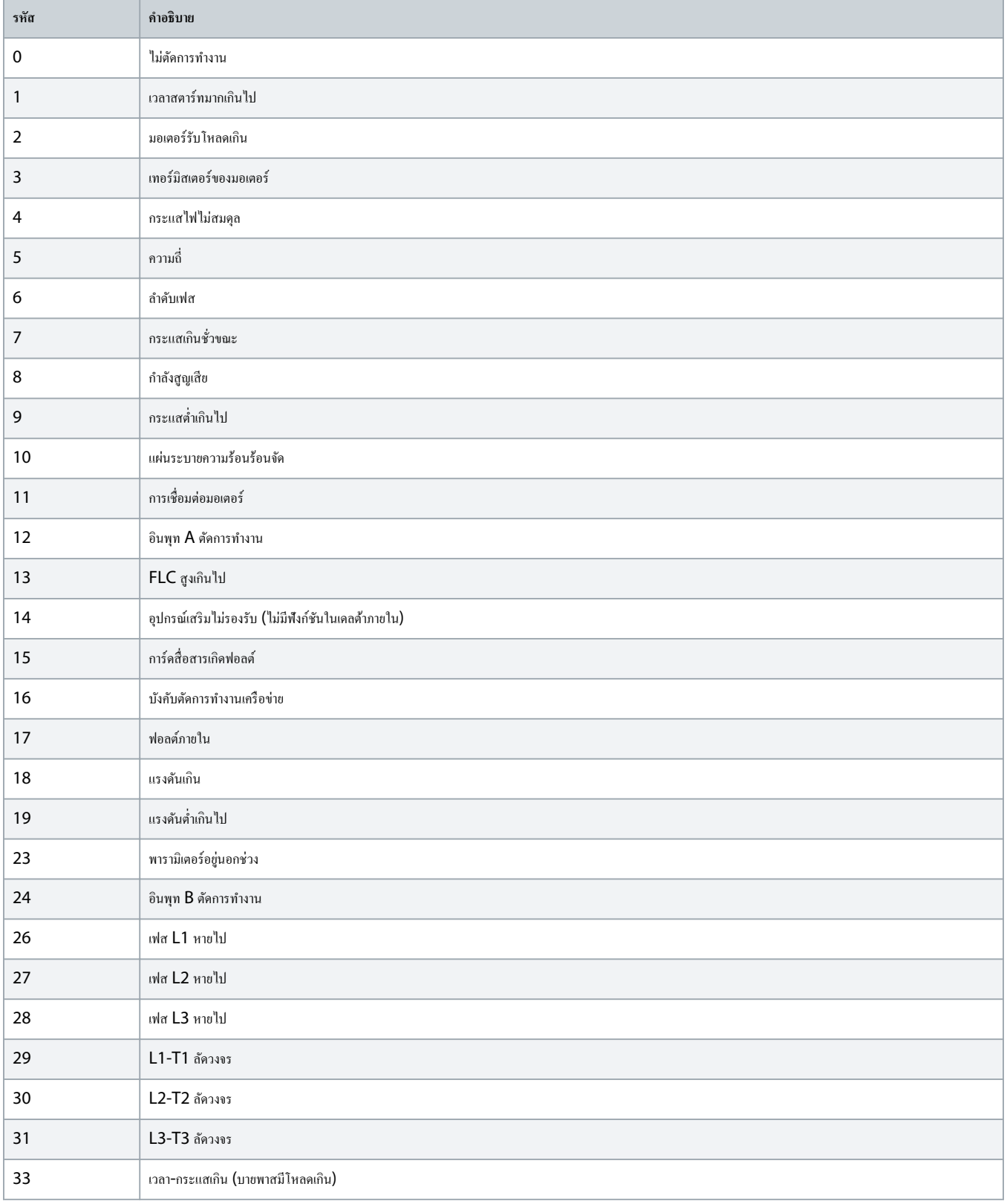

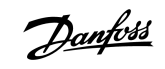

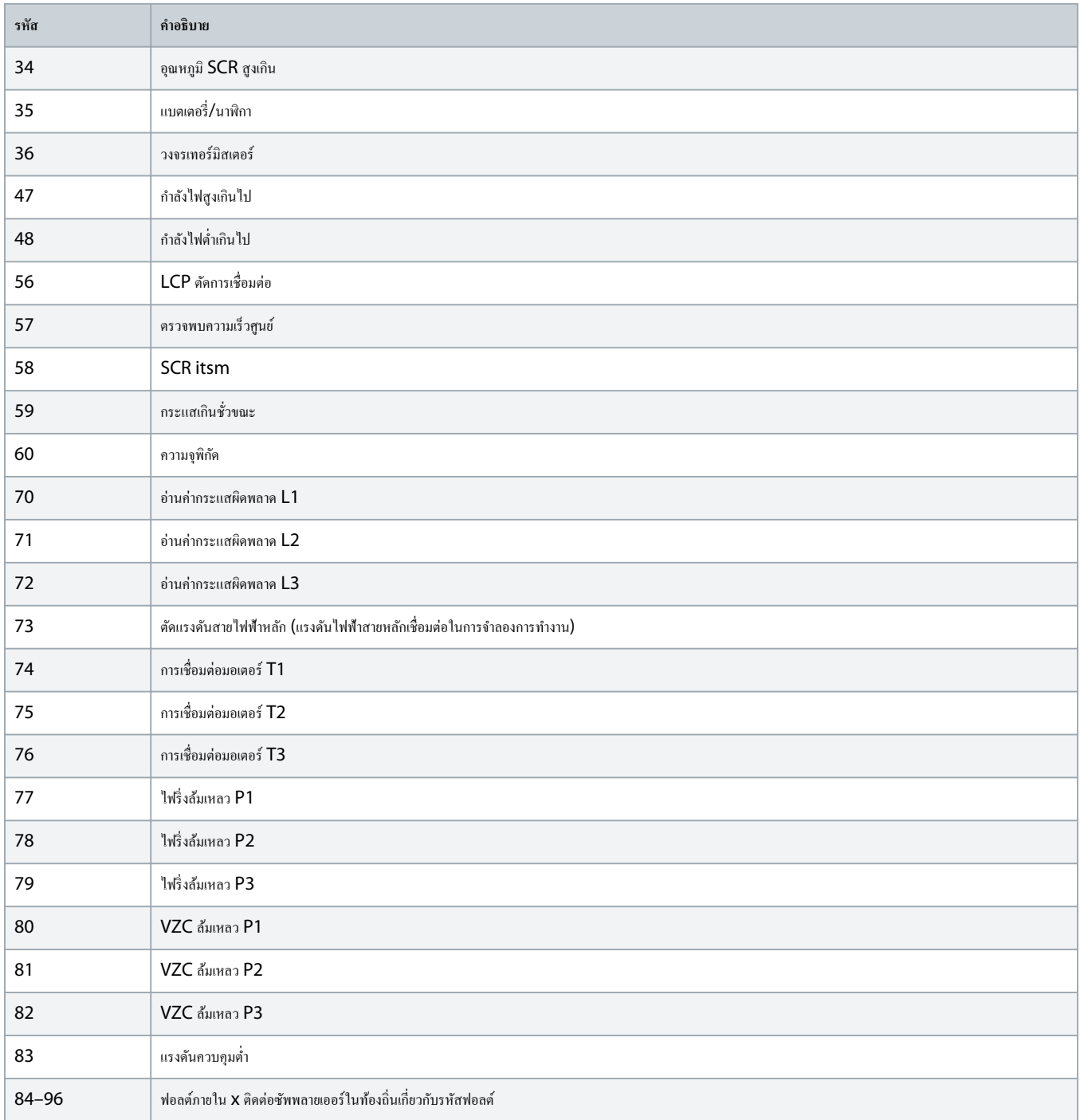

Danfoss

# <span id="page-21-0"></span>4.9 รหัสข้อผิดพลาด Modbus

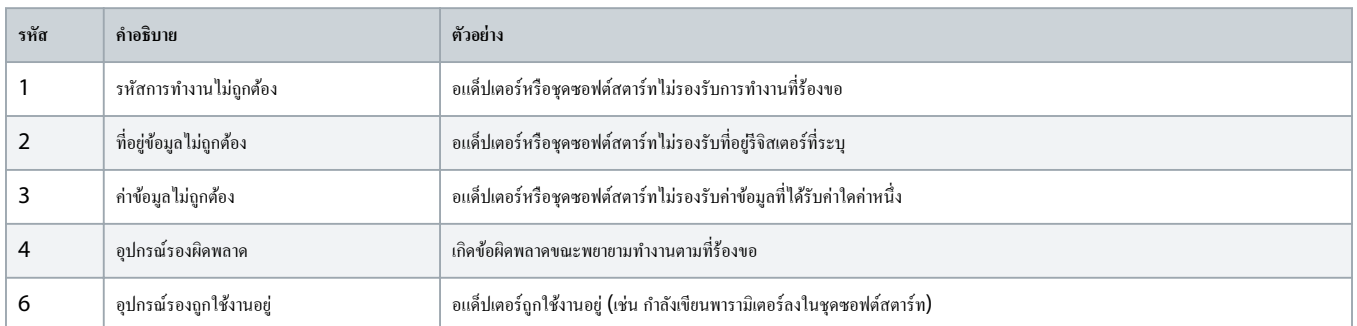

# Danfoss

# <span id="page-22-0"></span>**5** ข้อมูลจำเพาะ

# 5.1 การเชื่อมต่อ

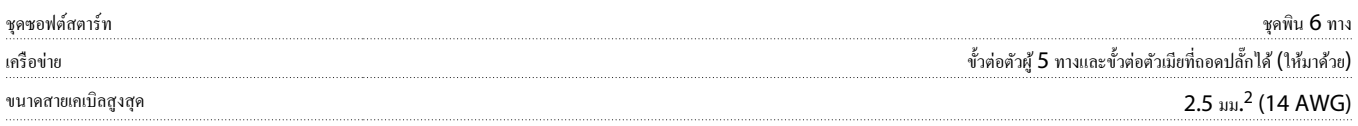

# $5.2$  การตั้งค่า

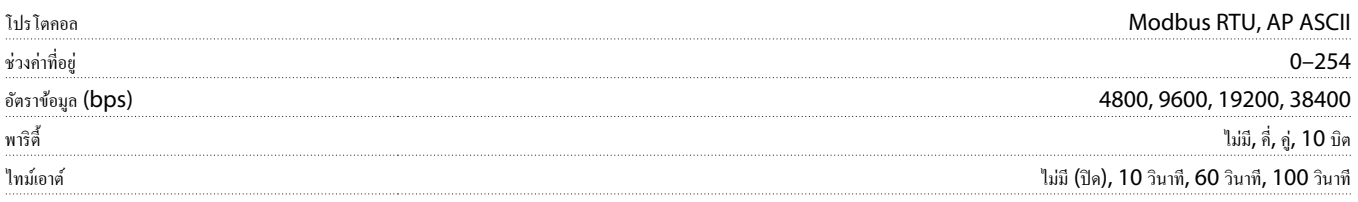

# 5.3 การรับรอง

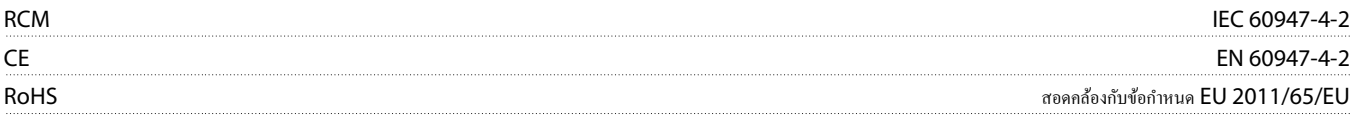

# ู่มือการติดตั้ง | การ์ด Modbus RTU ดัชนี

# **ดัชนี**

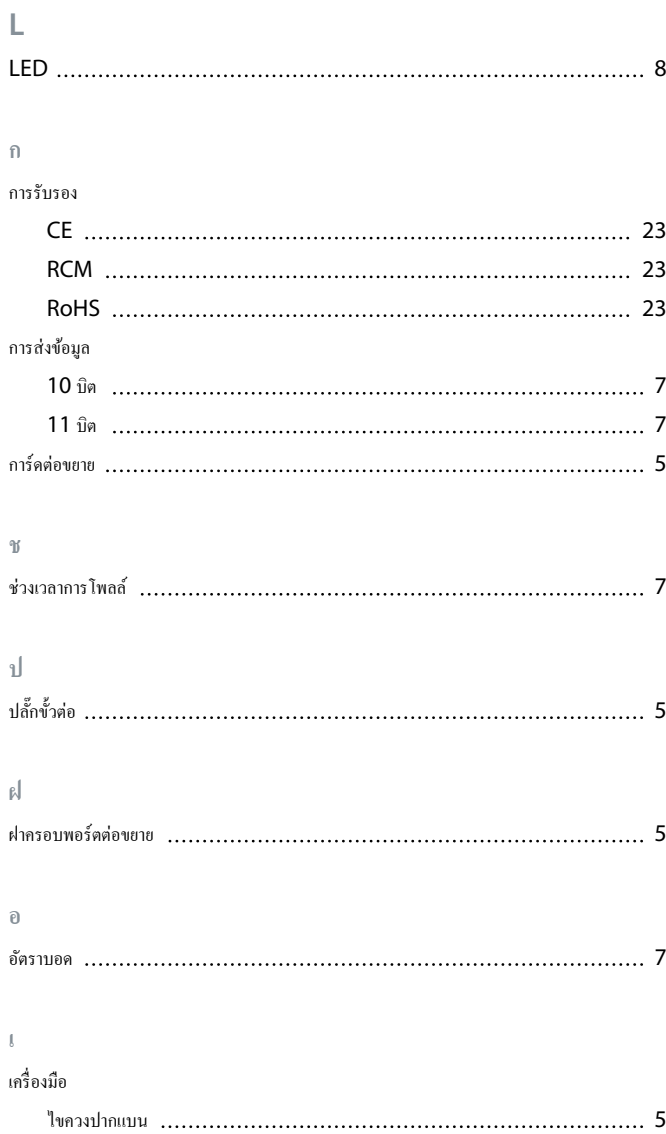

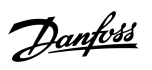

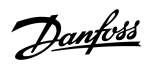

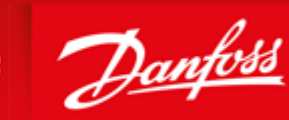

**ENGINEERING**<br>TOMORROW

Danfoss can accept no responsibility for possible errors in catalogues, brochures and other printed material. Danfoss reserves the right to alter its products without notice. This also applies to products already on order provided that such alterations can be made without subsequential changes being necessary in specifications already agreed. All trademarks in this material are property of the respective<br>companies. Danfoss

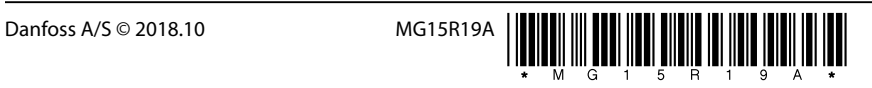